# リスト型表示でメールを確認する SMSはリスト型表示に対応しておりません。 ■ メールを確認する  $\boxed{1}$ ホーム画面で (メール)  $\overline{2}$ ≡ j)∙≈  $\frac{1}{\sqrt{1-\frac{1}{2}}\sqrt{1-\frac{1}{2}}\sqrt{1-\frac$ - MBILキオ<br>ロ - 極田ミキオ<br>ロ - Re 8つかれ!  $\frac{0}{2}$  $\overline{\mathbf{3}}$ 受信箱  $\frac{1}{2}$ **図 送売メール**  $\mathbb{R}^{13}$  . If <br>個人フォルダ·  $\Omega$  may(yo)  $\gamma$  $\approx$   $\approx$  $0$   $cos$ E CEN-CEE ※ 受信箱画面が表示されます。 ・未送信のメールを確認するときは、 下書き をタップします。 ·送信したメールを確認するときは、 送信済み をタップします。 ・迷惑メールを確認するときは、 <sup>(</sup>迷惑メール<sup>)</sup> をタップします。 ・削除したメールを確認するときは、【ゴミ箱<mark>』を</mark>タップします。 • 個人フォルダー ● 個人フォルダーを追加 をタップすると、

フォルダーを作成できます。画面に従って操作してください。

## メールをタップ  $=$   $\frac{1}{2}$ 伊藤崎<br>同学会の企画について<br>横田ミキオ  $\mathbf \Theta$ Ā ※ メール詳細画面が表示されます。 受信箱画面について  $\cdot$  1 伊藤料  $\frac{25}{4}$ ■ 国客会の企画に:<br>□ 柳田ミキオ<br>□ 8R:おつかれ  $\boldsymbol{\Theta}$  $\overline{a}$ 1 差出人/件名/受信日時など アイコン こうしょう 説明 スター付きメール  $\star$  $\textcircled{\scriptsize{1}}$ 添付ファイルあり

 $\overline{4}$ 

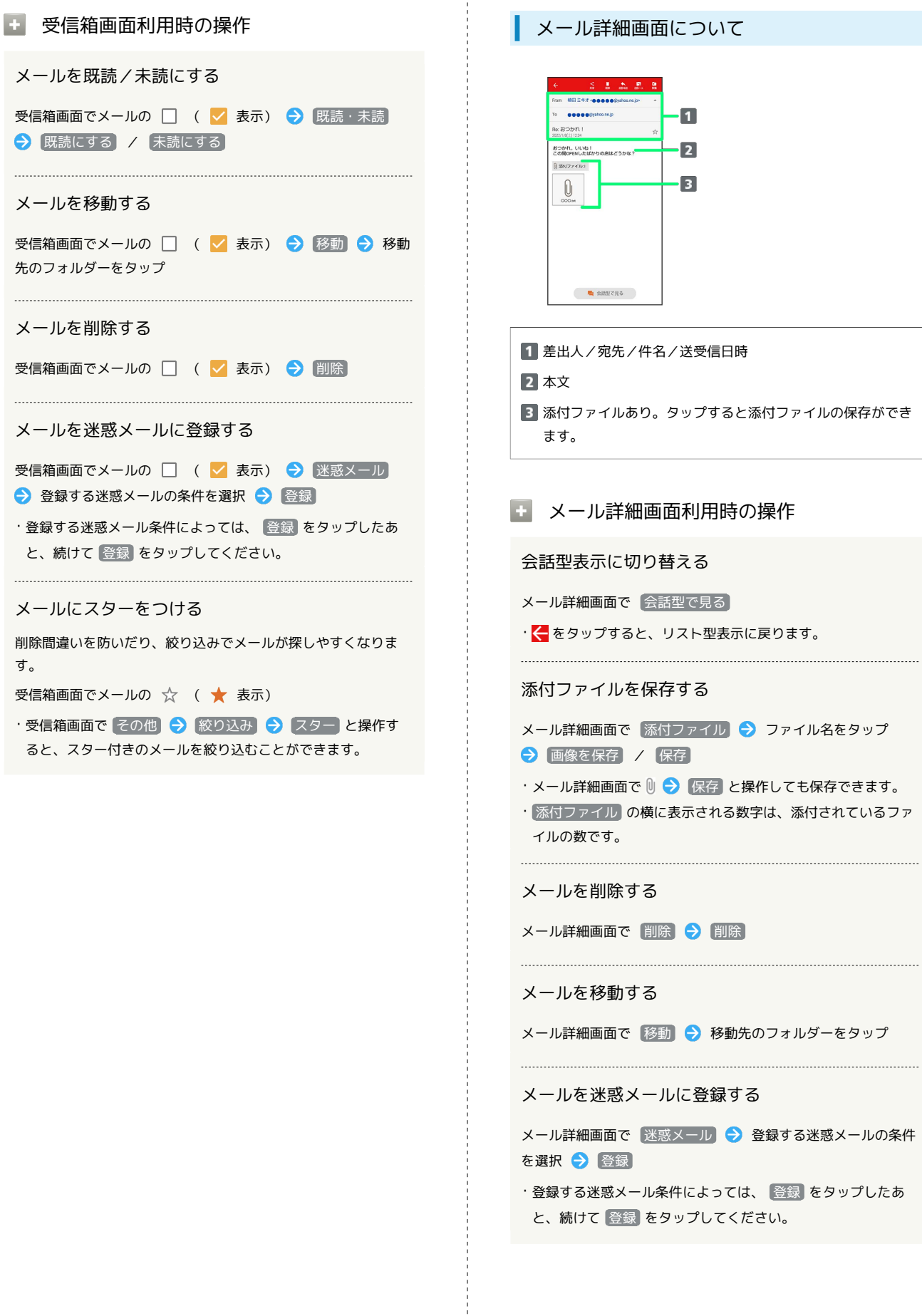

÷

#### 手動でメールを受信する

#### $\boxed{1}$

ホーム画面で (メール)

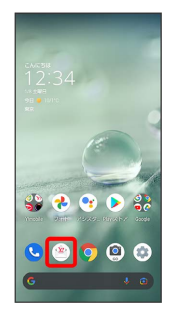

### $\overline{2}$

[その他 ● メール問い合わせ]

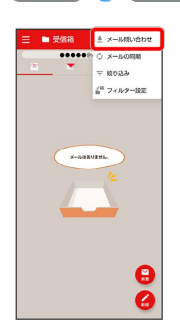

**予** 手動でメールを受信します。

・受信箱画面で下にドラッグ/フリックしても新着メールの確認が できます。